## How to buy Bridgend Raffle Tickets

## Winter 2021

- 1. To purchase a raffle ticket, you will need an email address that you can access and a credit or debit card.
- 2. Go to www.galabid.com/winterprizedraw2021. You should see this screen:

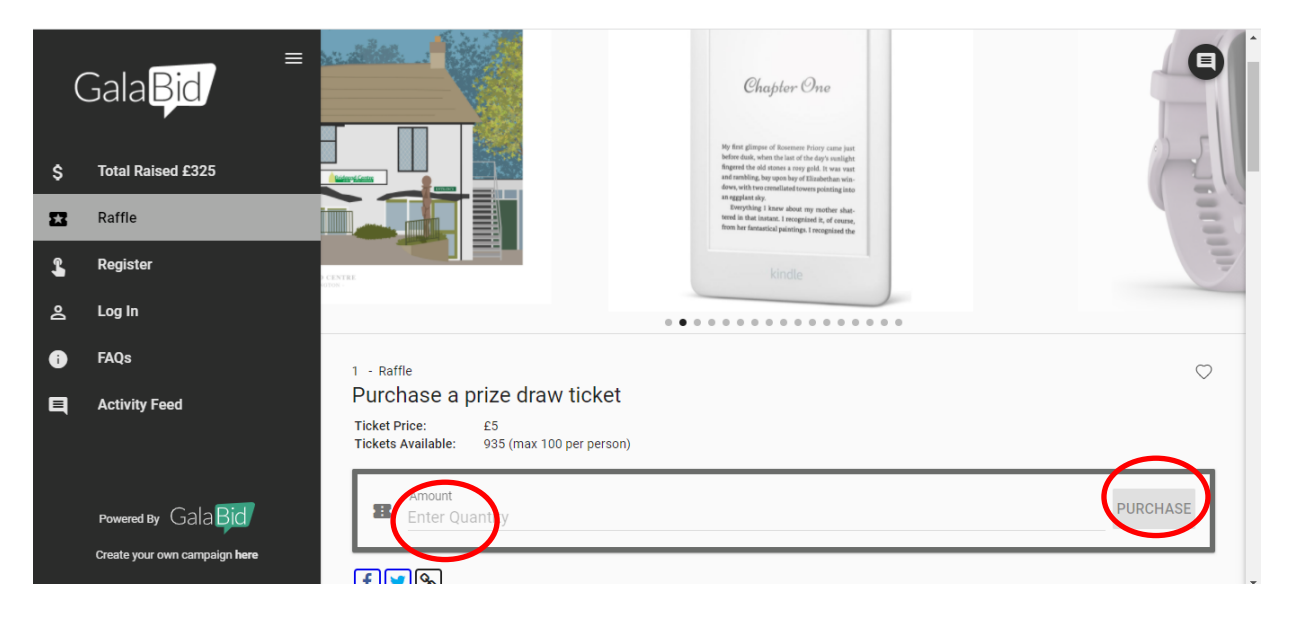

3. Where it says enter quantity, enter the number of tickets you would like to buy. Then press 'Purchase' (circled in red).

4. At this stage you will have to either Register with Galabid, or if you have used the website before you can log-in with the password you used previously.

5. To register, click 'register and purchase', then enter an email address, a password of your choice, your first name and your last name. You could also log in with Facebook.

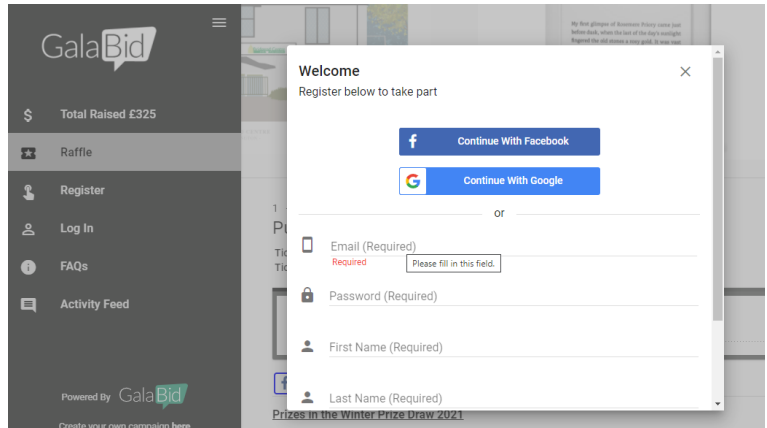

6. When you press register, the next screen will ask you for a verification code. This will have been sent to your email account. Enter the code

7. You will now come to the payment screen. You will notice that Galabid automatically add a contribution for customers to pay in order to make their platform free for charities who use it. If you do not wish to pay this, you can change it to £0.

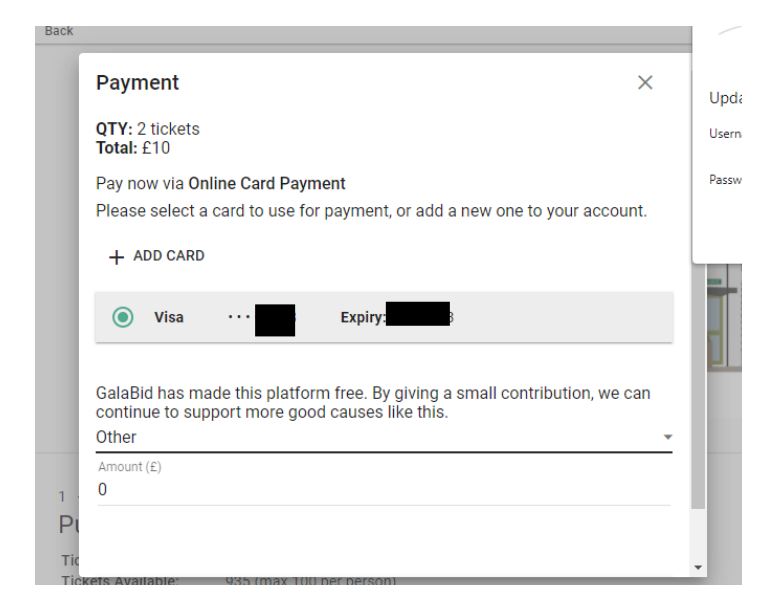

- 8. You can then click Pay £amount to process the transaction.
- 9. You should get an email to inform you that your purchase has gone through.